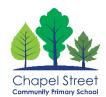

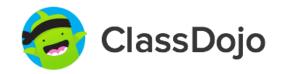

## Class Dojo

ClassDojo is used by all our teachers here at Chapel Street Community Primary School. ClassDojo is an educational technology company. It connects primary school teachers, students and families through communication features, such as a feed for photos and videos from the school day, and messaging that can be translated into more than 35 languages. You will be sent an invitation by your child's teacher to join ClassDojo.

Download the ClassDojo App on the App Store for Apple users or Google Play Store for Andriod.

## How to sign up to ClassDojo:

- 1. Navigate to the ClassDojo homepage by following: <a href="https://classdojo.com/">https://classdojo.com/</a>
- 2. Under "Sign up as a... "select "Parent"

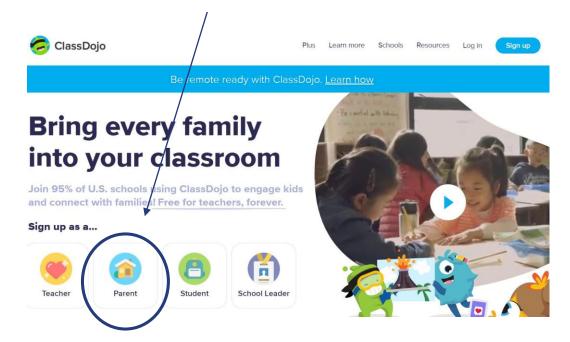

3. Enter your personal information and click "Sign up"

Your child's teacher will provide you with a code. Select "Add child using code" to enter the code and connect to your child's teacher.

If you do not have a parent code, click "Add child through a teacher" to search for your child's teacher and request to connect to their class.

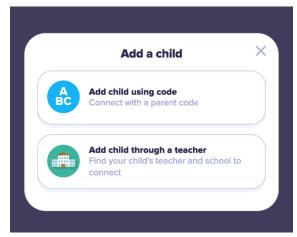